# **OPOSICIÓN PARA LA COBERTURA**

# **DE 26 PLAZAS DE AUXILIAR**

### **ADMINISTRATIVO/A**

### **POR ESTABILIZACIÓN**

# **SEGUNDO EJERCICIO**

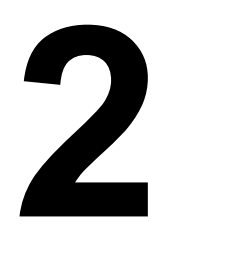

Nota: Este cuadernillo debe entregarse junto con la hoja oficial de respuestas.

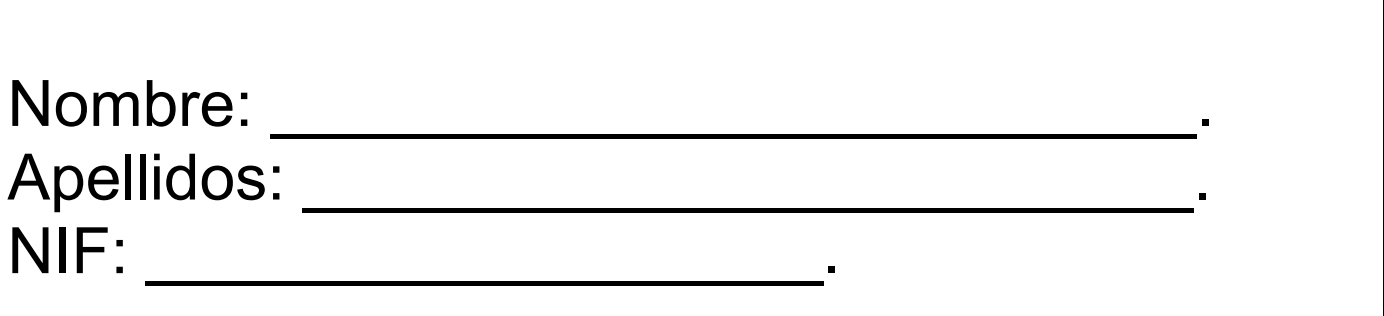

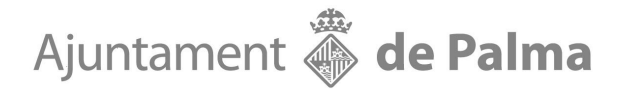

#### **1. (WBE) El tamaño máximo de una tabla en Word 365 es:**

- A Filas 8 y columnas10.
- B Filas 100 y columnas 63.<br>C Filas 63 y columnas 100.
- Filas 63 y columnas 100.
- D Ninguna de las anteriores es correcta ya que no hay límite.

#### **2. (WBF) Mediante el espaciado, controlamos:**

- A La distancia de la primera línea.
- B La separación entre caracteres.
- C La distancia entre líneas de un mismo párrafo.
- D La distancia entre párrafos.

#### **3. (WBD) Si tenemos un vínculo en un documento Word ¿qué podremos hacer?**

- A Ir a una dirección web.
- B Ir a otro lugar del mismo documento.
- C Acceder para enviar un correo electrónico.
- D Todas las anteriores son correctas.

#### **4. (WAJ) Mediante el interlineado, controlamos:**

- A La distancia de la primera línea.
- B La distancia entre párrafos.
- C La distancia entre líneas de un mismo párrafo.
- D La separación entre caracteres.

#### **5. (WAL) El tamaño predeterminado de hoja en Word es:**

- A 21,59 cm x 27,94 cm
- B 21,59 cm x 35,56 cm
- C 21,00 cm x 29,70 cm
- D 18,42 cm x 26,67 cm

#### **6.** (WAZ)  $\chi$  Qué nos permite hacer Word al pulsar el icono  $A_+$  ?

- A Ampliar o disminuir el tamaño de la letra en todo el documento.
- B Crear un nuevo estilo a partir de un formato.
- C Aplicar estilos existentes.
- D Ninguna de las anteriores es correcta.

#### **7. (WAO) En un documento Word ¿Dónde aparecen la nota al pie y las notas al final?**

- A Normalmente, las notas al pie aparecen en la parte inferior del documento o de la sección, mientras que las notas al final se encuentren al final de la sección.
- B Normalmente, las notas al pie aparecen en la parte inferior de la página, mientras que las notas al final se encuentren al final del documento o de la sección.
- C Normalmente, las notas al pie aparecen en la parte inferior de la sección, mientras que las notas al final se encuentren al final del documento o de la página.
- D Ninguna de las anteriores es correcta.

#### **8. (WAS) ¿Es posible hacer en Word un salto de página?:**

- A Sí, dentro del menú Insertar y pulsar salto de página.
- B Sí, pulsando al mismo tiempo las teclas  $\mathsf{Alt} \models \mathsf{Ctrl} \models \mathsf{Enter}$
- C Sí, pulsando al mismo tiempo las teclas Ctrl + Enter
- D Las respuestas A y C son correctas.

#### **9. (WAC) Para insertar un Encabezado y/o pie de página tendré que:**

- Pulsar Insertar, pulsar encabezado y pie de página, se activarán 2 zonas una en la parte superior y otra en la parte inferior de la hoja para poder entrar la información.
- B Pulsar vista, pulsar encabezado y pie de página, se activarán 2 zonas una en la parte superior y otra en la parte inferior de la hoja para poder entrar la información.
- C Las respuestas A y B son correctas.
- D Ninguna de las anteriores es correcta.

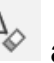

#### **10. (WBC) La función del icono aplicado sobre un texto es:**

- A Borrar el formato existente volviendo al formato que está configurado al iniciar el Word.
- B Borrar el formato existente y mostrar un desplegable para elegir un nuevo formato.
- C Borrar el texto dejando los espacios que ocupaba.
- D Ninguna de las anteriores es correcta.

#### **11. (WAM) Para insertar una nota al pie deberemos:**

- A Situar el cursor donde deseamos agregar la nota al pie, pulsar referencias, pulsar nota al pie y escribir el texto.
- B Situar el cursor donde deseamos agregar la nota al pie, pulsar revisar, pulsar nota al pie y escribir el texto.
- C Situar el cursor donde deseamos agregar la nota al pie, pulsar presentación, pulsar nota al pie y escribir el texto.
- D Situar el cursor donde deseamos agregar la nota al pie, pulsar vista, pulsar nota al pie y escribir el texto.

#### **12. (WBH) El interlineado predeterminado en Word es:**

- A 1,50
- B 1,25
- C 1,00
- D 1,15

#### **13. (WAE) ¿Cuál es la combinación de teclas para efectuar la operación "Copiar"?**

- $A$   $CTRL + x$
- $\overline{MAYUSC}$  + x
- $C$   $CTRL + c$
- D MAYUSC + c

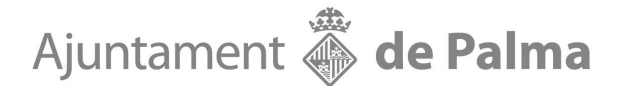

#### **14. (WAV) Para poder ver la regla con las tabulaciones existentes y/o modificarlas tendré que:**

LZ Regla

A Pulsar Inicio, pulsar el icono  $\frac{18}{100}$  pulsar el icono  $\frac{18}{100}$  Regla<br>B Pulsar Insertar, pulsar el icono y pulsar el icono  $\frac{18}{100}$  Regla B Pulsar Insertar, pulsar el icono

 $E_8^-$  Regla C Pulsar vista y pulsar el icono

- D Las respuestas A y C son correctas.
- 15. (WAH) Si en el margen derecho de una línea tengo el icono  $\Box$  *i* qué me está **indicando?:**
	- A Nada, es un error de algo que no se ha borrado bien.
	- B Que tengo que poner un comentario.
	- C Que tengo un comentario activo con texto.
	- D Ninguna de las anteriores es correcta.

**16. (EAR) Con los datos que tenemos a continuación el rango A3:A6 contiene los siguientes valores de propiedad (importe venta) para cuatro casas: 100.000€, 200.000€, 300.000€ y 400.000€ respectivamente. El rango B3:B6 contiene el importe con las comisiones de venta correspondientes a estos valores de propiedad: 10.000€, 15.000€, 25.000€ y 30.000€.** 

#### **¿Cual sería el total de las comisiones para un importe de venta superior a 200.000€?**

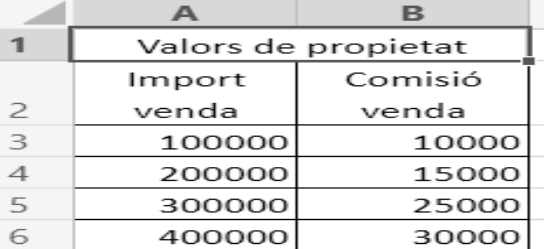

A =SUMAR.SI(A3:A6;">200000";B3:B6) es igual a 70.000 \$

- B =SUMAR.SI(A3:A6;">200000";B3:B6) es igual a 40.000 \$
- C = SUMAR.SI(A3:A6;" $>$ 200000";B3:B6) es igual a 55.000 \$
- D Ninguna de las anteriores.

#### **17. (EAT) ¿Puede cada carácter de un texto escrito en una celda estar con un tipo de fuente diferente?**

- A No, toda la celda debe estar formateada en el mismo tipo de fuente.
- B Sí, pero solo a partir de la versión 7 de Excel.
- C Sí, pero solo si es texto, las fórmulas no admiten este formato.
- D Sí, texto y fórmulas.

#### **18. (EBB) ¿Qué tipos de referencia de celda existen en Excel?**

- A Relativas, absolutas y mezcladas.
- B Mixtas, absolutas y relativas.
- C Relativas y absolutas.
- D Las mixtas no existen son 2 relativas y mezcladas.

#### **19. (EAG) Si nos sale en una celda el valor #¡NULO!**

- A Se genera cuando se usa un operador de rango incorrecto en una fórmula.
- B Se genera si se aplica un operador de intersección (carácter de espacio) entre las referencias de rango para especificar una intersección de dos rangos que en realidad no forman intersección.
- C Las respuestas A y B son correctas
- D Ninguna de las anteriores.

#### **20. (EAL) Si nos sale en una celda el valor #N/A**

- A Con el valor del cálculo no se puede operar ya que es texto.
- B La fórmula no encuentra lo que se le ha pedido que busque.
- C El valor que utiliza una función o las referencias de celda no son correctos.
- D Excel no reconoce el texto de la fórmula.

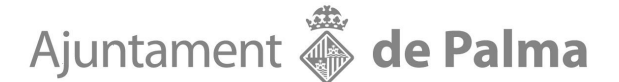

#### **21. (EAS) Si la función =BUSCARV no puede encontrar valor\_buscado y ordenado es FALSO, devuelve:**

- A Devuelve el error #N/A.
- B Devuelve todos los valores ya que no importa que este ordenado.
- C Devuelve algunos valores y los otros los que no encuentra los deja en blanco.
- D Ninguna de las anteriores es correcta.

#### **22. (EAI) Si pongo en una celda la fecha 01/05/2022 y estiro la celda desde la parte inferior derecha de la misma ¿Qué conseguiré?**

- A Nada.
- B Duplicar la fecha en todas las celdas que vaya bajando con la selección.
- C Aumentar la fecha día a día dentro del mes y así sucesivamente.
- D Tanto la solución B como la C son correctas.

#### **23. (EAK) Si nos sale en una celda el valor #¡VALOR!**

- A Hay algo incorrecto en la escritura de la fórmula.
- B Se intenta operar con un campo que no es alfanumérico.
- C Puede que haya algo incorrecto en las celdas a las que hace referencia.
- D Las respuesta A y C son correctas.

#### **24. (EAU) En ocasiones al desplegar un menú nos encontramos comandos / acciones en color gris, ello es debido a que:**

- A No hay información en la celda.
- B No están activas para las acciones que estemos realizando en ese momento.
- C Se ha realizado una instalación mínima de Excel.
- D Ninguna de las anteriores es correcta.

#### **25. (ECI) La función COINCIDIR sirve para:**

- A Devuelve la posición absoluta de un valor en una tabla o rango.
- B Buscar un elemento determinado en un intervalo de celdas y después devuelve la posición relativa de dicho elemento en el rango.
- C Devuelve cuantas celdas contienen valor.
- D Ninguna de las anteriores es correcta.

#### **26. (EAQ) Si escribimos en una celda la función =AHORA()**

- A Devuelve el número de serie de la fecha y hora actuales.
- B Nos da un error ya que es una palabra reservada de Excel.
- C Nos sale un panel de ayuda para poder introducir la fecha que deseamos que tenga la hoja para realizar los cálculos.
- D Nos devuelve la hora actual en formato HH:MM:SS.

#### Dada esta hoja con estos datos, averiguar

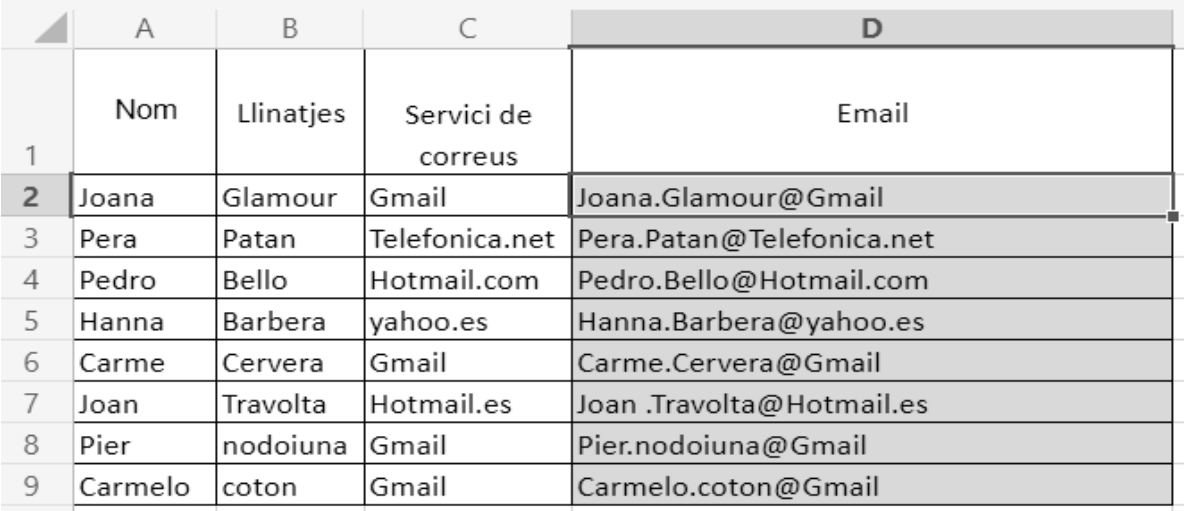

#### **27. (EAN)¿Con qué función se calcula el contenido de la celda D2?**

- $A = EXTRAE(A2;".". B2; "@":C2)$
- B  $=$  CONCATENAR(A2;".";B2;" $@$ ";C2)
- C  $=$  CONCAT(A2;".";B2;"@";C2)
- D Ninguna de las anteriores es correcta

#### Dada esta hoja con estos datos, averiguar

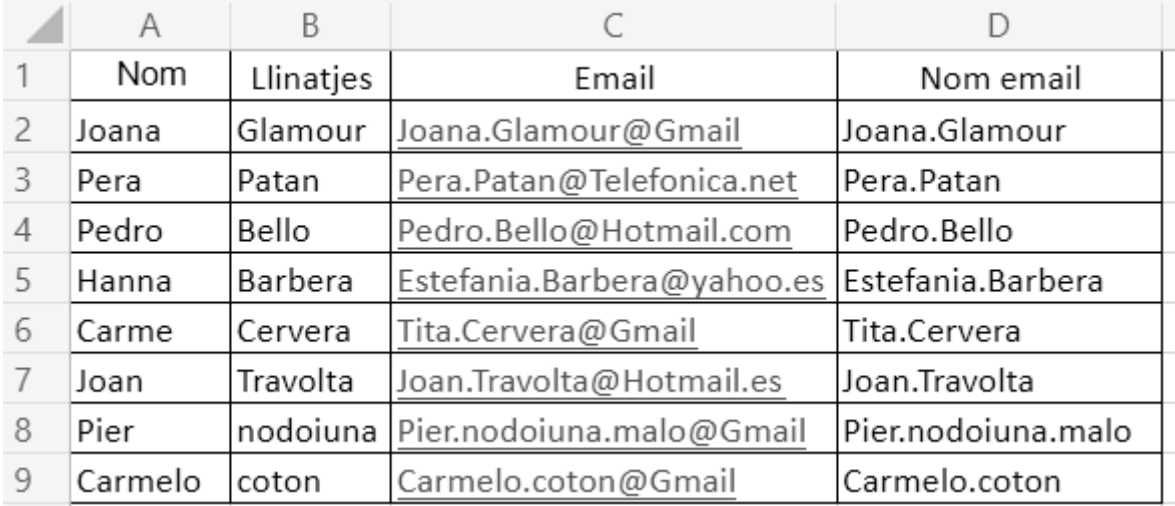

#### **28. (ECB) Dejando el contenido en la celdas D2:D9 ¿Con qué función se puede separar el texto de las celdas C2:C9 que está antes de la "@"**

- A =EXTRAE(C2;ENCONTRAR("@";C2;1)-1)
- B =DERECHA(C2;ENCONTRAR("@";C2)-1)
- $C = EXTRAE(C2; ENCONTRAR("@";C2;1)-1;99)$
- D =IZQUIERDA(C2;ENCONTRAR("@";C2)-1)

#### **29. (EBH) Con el siguiente texto que se encuentra en la celda B1, ¿qué debemos hacer para que nos quede centrado entre las celdas B1 y I1?**

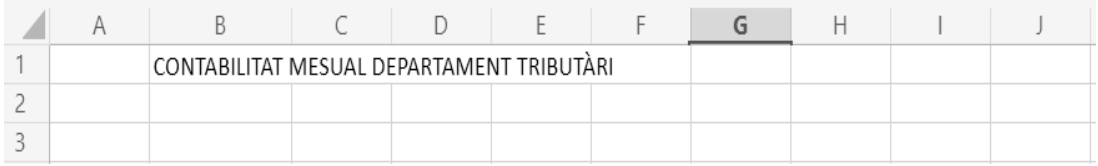

- A Pulsar la pestaña Inicio, seleccionar la celda B1, pulsar combinar y centrar.
- B Pulsar la pestaña Inicio, seleccionar las celdas de B1 a I1, pulsar combinar y centrar.
- C Pulsar la pestaña Inicio, seleccionar las celdas de A1 a J1, pulsar combinar y centrar.
- D Pulsar la pestaña Inicio, seleccionar la celda de B1, pulsar cortar, seleccionar las celdas de B1 a I1, pulsar pegar.

#### **30. (EAW) Si introduzco la fórmula =sumar.si(A2:A9;\$E\$1;C2:C9) en la celda E10 conseguiré:**

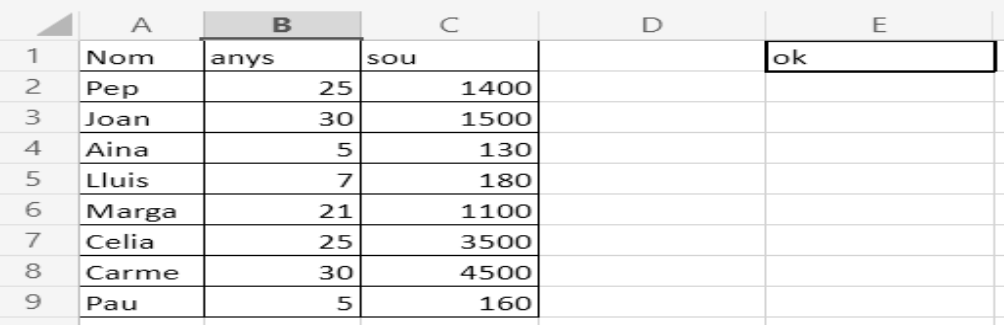

- A El valor 148.
- B El valor 0.
- C El valor 12470.
- D Ninguna de las anteriores es correcta.

#### **31. (EAY) ¿Cuál es el máximo ancho de columna en caracteres para la versión de Excel 365 con el formato de la fuente estándar?**

- A 255 caracteres
- B 1024 caracteres.
- C En función de la memoria disponible y los recursos del sistema.
- D No hay limitación.

## Ajuntament **Solution** de Palma

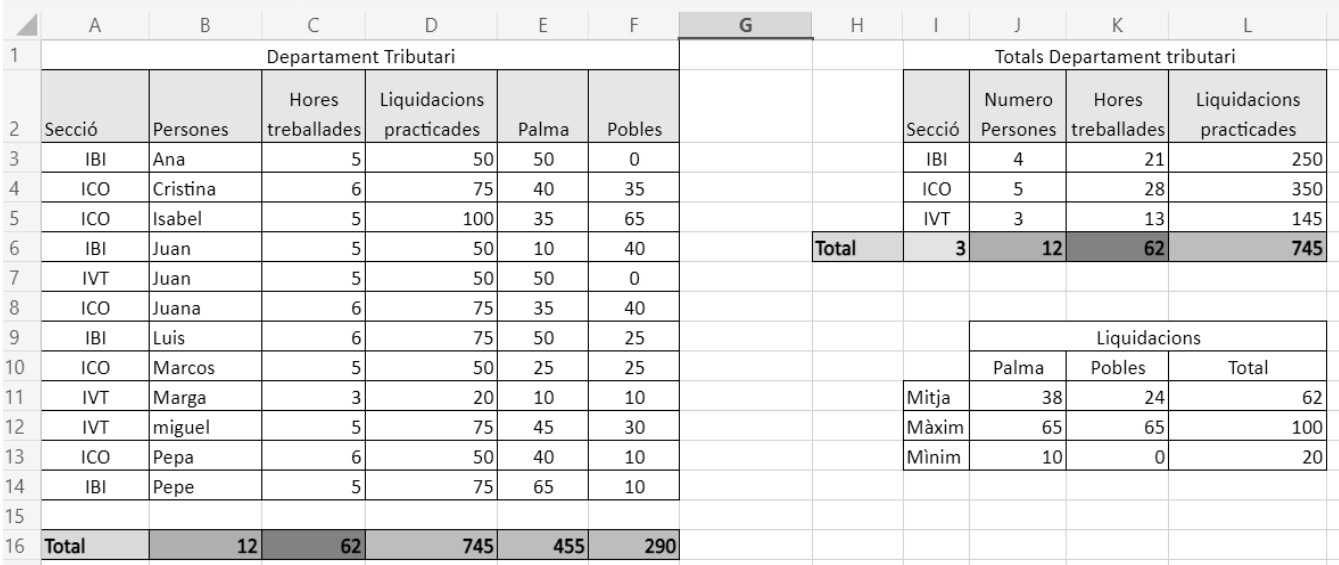

#### Dada esta hoja con estos datos, averiguar

- **32. (ECC) ¿Con qué función se calcula el contenido del rango J3:J5, rellenando solamente la celda J3?** 
	- A =CONTARA.SI(A3:C14;I3)
	- $B =$ CONTAR.SI(A3:A14;I3)
	- $C =$ CONTAR.SI(A3:A14;I3:I5)
	- D No es posible hacerlo sin arrastrar la fórmula de la celda J3 a las celdas J4 y J5
- **33. (ECD) ¿Con qué función se calcula el contenido del rango K3:K5, rellenando solamente la celda K3?** 
	- A =SUMARSI(A3:A14;I3:I5;C3:C14)
	- B =SUMAR.SI(A3:A14;I3:I5;C3:C14)
	- $C =$ SUMAR.SI(A3:A14;I3;C3:C14)
	- D No es posible hacerlo sin arrastrar la fórmula de la celda K3 a las celdas K4 y K5

#### **34. (ECE) ¿Con qué función se calcula el contenido de la celda I6?**

- $A =$ CONTARA(13:15)
- $B = SUMAR(13:15)$
- $C =$   $CONTAR(13:15)$
- $D =$ CONTARA(13;15)
- **35. (ECF) ¿Con qué función se calcula el contenido de la celda J6?** 
	- $A = SUMA(J3:J5)$
	- $B = SUMAR(J3:J5)$
	- $C = SUMA(J3;J5)$
	- $D =$ CONTAR(J3:J5)
- **36. (ECG) ¿Con qué función se calcula la media de los valores del rango E3:E14 dejando el contenido en la celda J11?** 
	- $A = MEDIA(E3:E14)$
	- $B = MIN(E3:E14)$
	- $C = \text{CONTAR}(E3:E14)$
	- D =PROMEDIO(E3:E14)

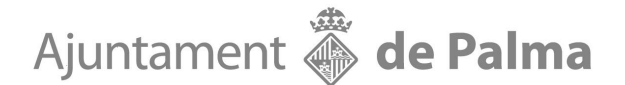

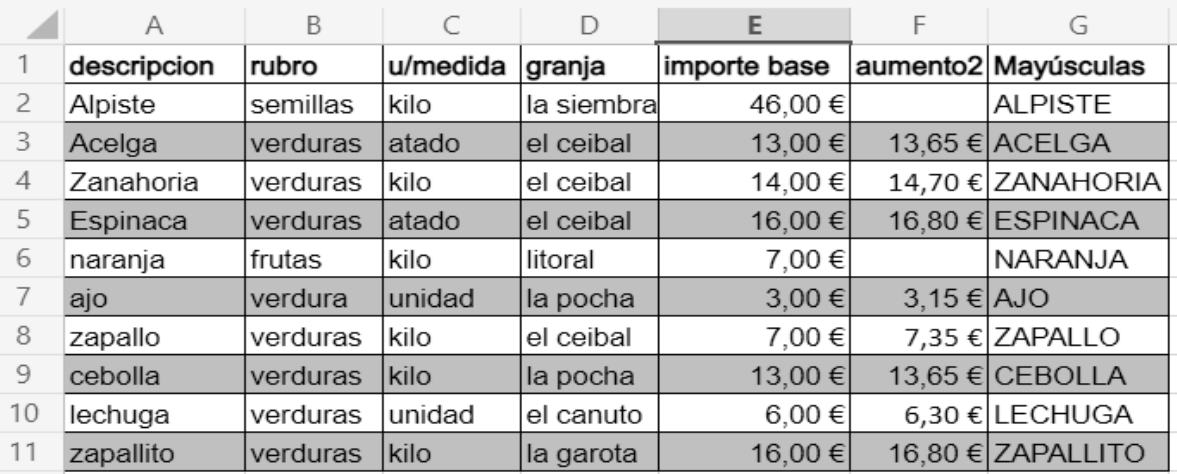

#### Dada esta hoja con estos datos, averiguar

**37. (ECH) ¿Qué función utilizaremos para calcular el valor de la celdas F2 de título "aumento2" con las siguientes condiciones?** 

#### **Siempre que:**

**El valor de las celda B2 de título "rubro" sea = "verduras" O El valor de las celda C2 de título "u/medida" sea = "Kilo" Incrementar el valor de la columna E2 un 5%** 

**En caso contrario** 

#### **No hacer nada**

- A Situar el cursor en la celda F2, escribir la función: =SI(E3:B11; E3\*5%;E2\*8%;("verduras" o "kilo"))
- B Situar el cursor en la celda F2, escribir la función: =O(SI(B2="verduras";C2="kilo" );E2\*1,05;" ")
- C Situar el cursor en la celda F2, escribir la función: =SI(O(B2="verduras";C2="kilo" );E2\*1,05;" ")
- D Ninguna de las anteriores es correcta.

#### **38. (ECA) ¿Qué función utilizaremos para convertir el valor del rango de A2:A11 de título "descripción" cuyo texto se encuentra en mayúsculas a minúsculas en el rango G2:G11 de título "Mayúsculas"?**

- A Situar el cursor en la celda G2, escribir la función: =MAYUS(A2) y estirar la formula hasta G11
- B Situar el cursor en la celda G2, escribir la función: =MAYUSCULAS(A2:A11)
- C Situar el cursor en la celda G2, escribir la función: =MAYUSC(A2:A11)
- D Ninguna de las anteriores es correcta.

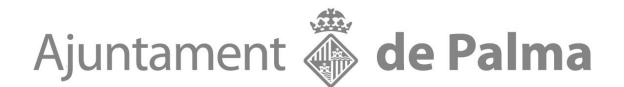

**39. (EBE) Si aplicamos la función =ENTERO(B2) en la celda B3, ¿cuál será el valor que nos devolverá?** 

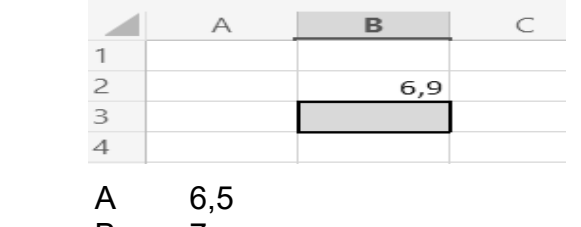

- B 7
- C 6
- D Ninguna de las anteriores es correcta.

#### **40. (EBG) Sin poner bordes de las celdas en la hoja de cálculo, ¿puedo hacer que salgan los bordes solo cuando imprimo y no verlos en la hoja?**

- A No.
- B Si, pulsando la pestaña diseño de página, configurar página, hoja, líneas de división.
- C Si, pulsando la pestaña diseño de página, página, líneas de división.
- D Si, pulsando la pestaña diseño de página, configurar página, opciones de formato, cuadrículas.

#### **PREGUNTAS RESERVA**

#### **41. (WAQ)** Mediante el icono  $\mathbb{Z}^{\times}$ , se realiza:

- A Se elige el color de los bordes.
- B Se elige el color de fondo o relleno.
- C La respuesta A y B son correctas.
- D Ninguna de las anteriores es correcta

#### **42. (WAT) ¿Qué es una macro?**

- A Varios comandos que permiten realizar cambios básicos de edición y formato en el documento en un explorador web.
- B Es una serie de comandos e instrucciones que se agrupan de forma conjunta como un mismo comando para completar una tarea automáticamente.
- C Las respuestas A y B son correctas.
- D Ninguna de las anteriores es correcta.

#### **43. (EAF) Si nos sale en una celda el valor ########**

- A El contenido de la celda es un cálculo imposible.
- B El contenido de la celda no es numérico.
- C El contenido de la celda es numérico pero no caben todos los dígitos.
- D Ninguna de las anteriores.

#### **44. (EAC) En Excel la referencia \$F33**

- A Es una referencia mixta
- B Es una referencia absoluta
- C Modifica la columna F y mantiene la fila 33
- D Es una referencia relativa

#### FULL OFICIAL D'EXAMEN PER A PROVES DE RESPOSTES ALTE HOJA OFICIAL DE EXAMEN TIPO TEST CON RESPUESTAS ALTE

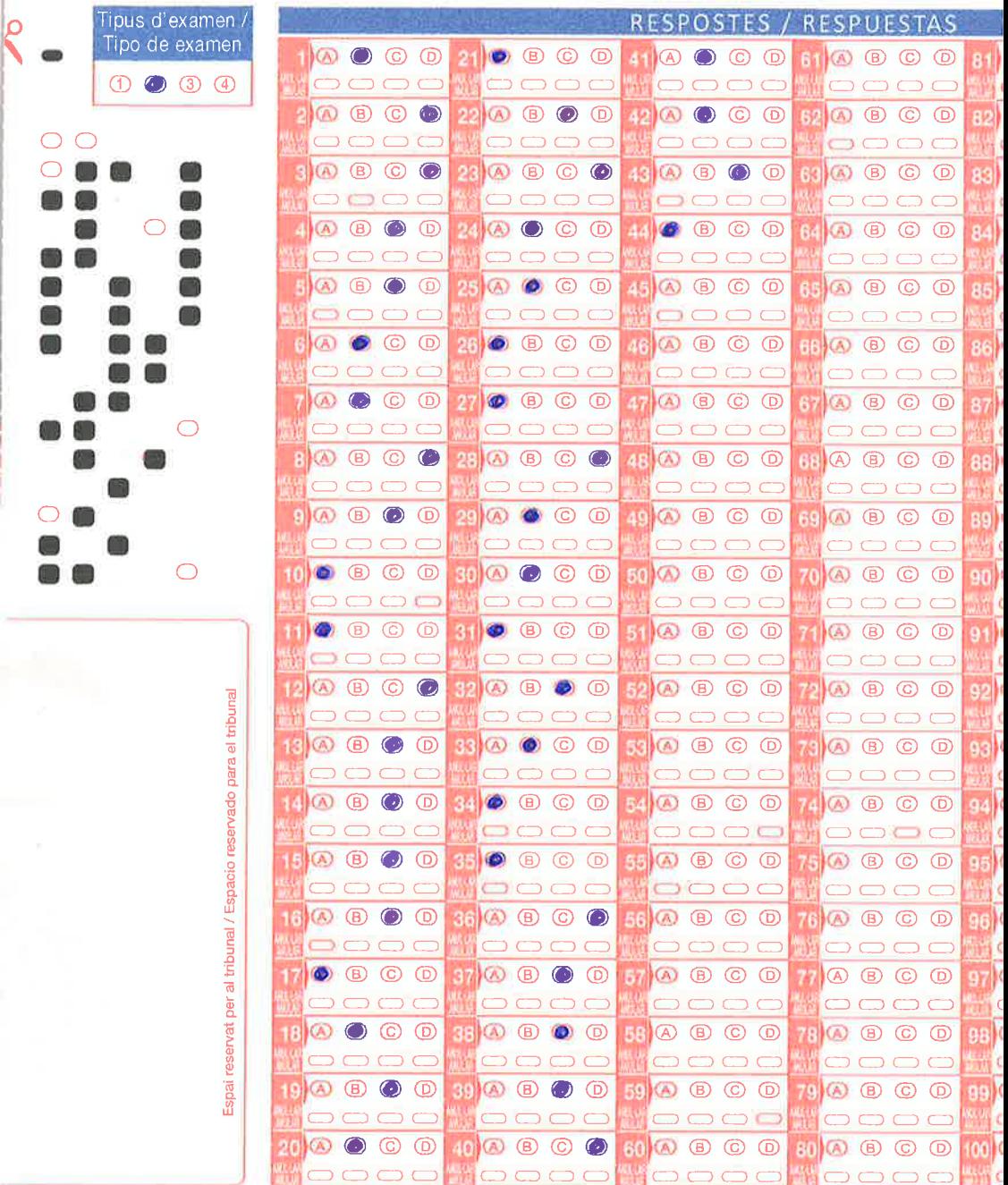

És molt important que llegiu les instruccions del dors abans d'emplenar e Es muy importante que lea las instrucciones del dorso del formul

ö